#### CS 596 Functional Programming and Design Fall Semester, 2014 Doc 19 File I/O, Seesaw Nov 13, 2014

Copyright ©, All rights reserved. 2014 SDSU & Roger Whitney, 5500 Campanile Drive, San Diego, CA 92182-7700 USA. OpenContent (http:// www.opencontent.org/openpub/) license defines the copyright on this document.

# **Lazy Sequences**

```
(def fibonacci-seq
   (concat [1 2] (lazy-cat (map + (drop 1 fibonacci-seq) fibonacci-seq ))))
(defn sdsu-fibonacci-even
  [n]
 (if ( < = n 1)
   \Omega(reduce + (filter even? (filter \#(<=\% n) fibonacci-seq)))))
(sdsu-fibonacci-even 2) Exception
```
(sdsu-fibonacci-even 2) 2

# **Lazy Sequences**

cache the sequence when evaluated

Only cache up to the exception

#### File I/O

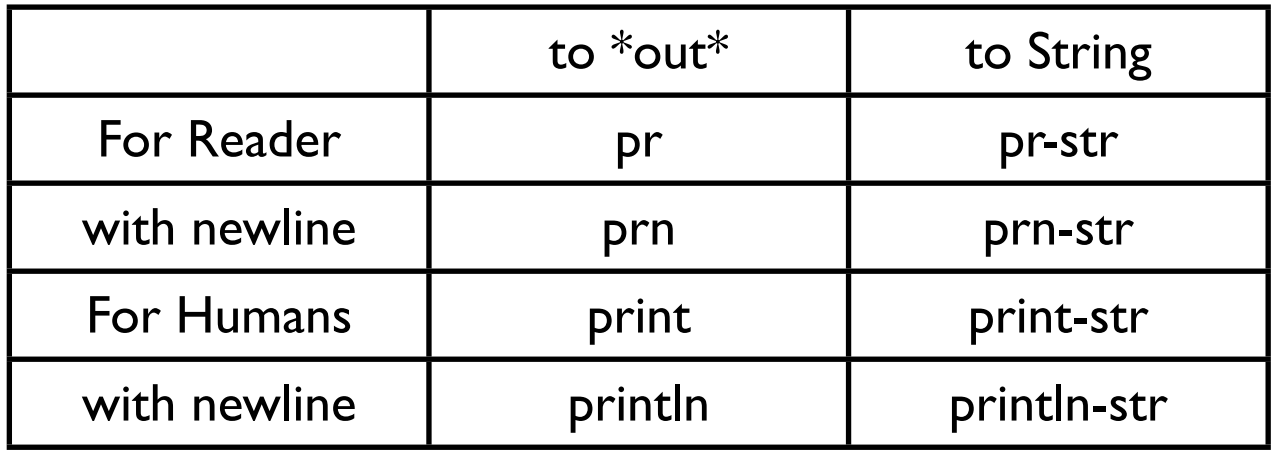

(pr-str [:a :b :c] {:a 1}) "[:a :b :c] {:a 1}"

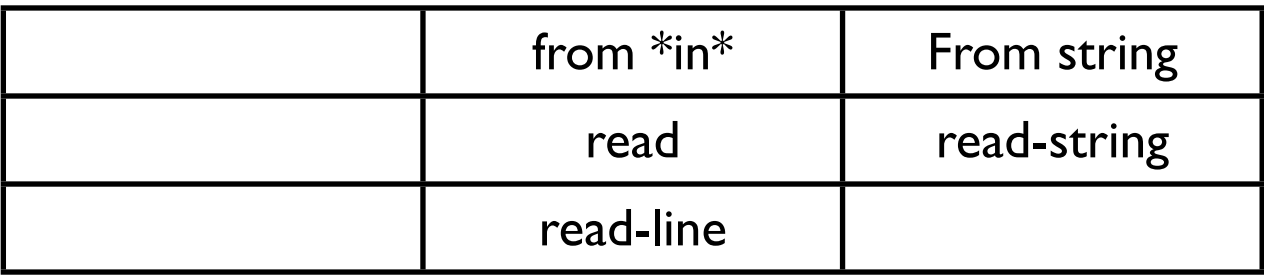

#### **read-string with evaluate code**

(read-string "#=(eval (def x 3))")  $#$ "user/x  $x \sim 3$ 

# **Turning off eval in read**

(binding [\*read-eval\* false] (read-string "#=(eval (def y 3))")) Exception

# **Writing & Reading Clojure Data**

(spit "data.clj" (pr-str [:a :b :c])) (read-string (slurp "data.clj")) [:a :b :c]

(binding [\*read-eval\* false] (read-string (slurp "data.clj")))

#### **read-string**

reads one object from string

(read-string "[1 2 3] {:a 2}") [1 2 3]

## **More Efficient Read/Write Clojure Data**

(with-open [w (clojure.java.io/writer "data.clj")] (binding [\*out\* w] (pr large-data-structure)))

(with-open [r (java.io.PushbackReader. (clojure.java.io/reader "data.clj"))] (binding [\*read-eval\* false] (read r)))

#### **with-open**

flushes output stream closes the bindings

(with-open [w (clojure.java.io/writer "data.clj")] (binding [\*out\* w] (pr large-data-structure)))

#### **Alternative**

(with-open [r (java.io.PushbackReader. (clojure.java.io/reader "data.clj"))] (binding [\*read-eval\* false] (read r)))

(with-open [r (java.io.PushbackReader. (clojure.java.io/reader "data.clj"))] (binding [\*in\* r \*read-eval\* false] (read)))

# **Appending**

```
(with-open [w (clojure.java.io/writer "data.clj" :append true)]
  (binding [*out* w]
   (pr [1 2 3 ])))
```
#### **Where do the files go**

(spit "data.clj" (pr-str [:a :b :c]))

If using lein project Project directory

If insta-repl Don't know

# **Dealing with files & Directories**

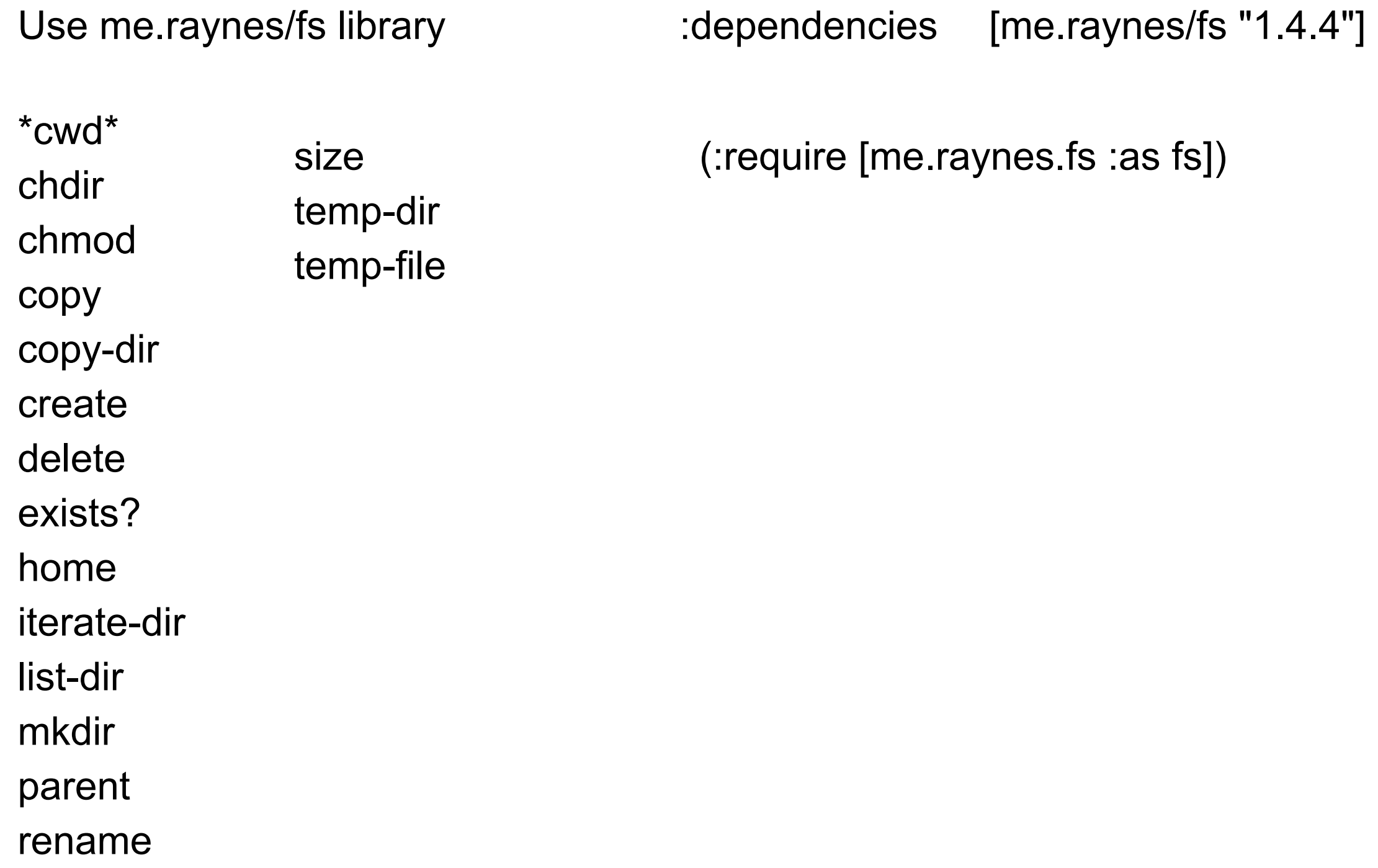

#### More Seesaw

## **Containers -Showing More that One Widget**

top-bottom-split left-right-split border-panel flow-panel grid-panel horizontal-panel tabbed-panel vertical-panel

#### **Used in examples**

(defn display [content width height] (let [window (seesaw/frame :title "Example" :content content :width width :height height)] (seesaw/show! window)))

# **Tabbed-panel**

(def tabs (seesaw/tabbed-panel :placement :top :tabs [{:title "A" :content "This is A's Content"} {:title "B" :tip "To be or not to b" :content "This is B's Content"}]))

(display tabs 200 400)

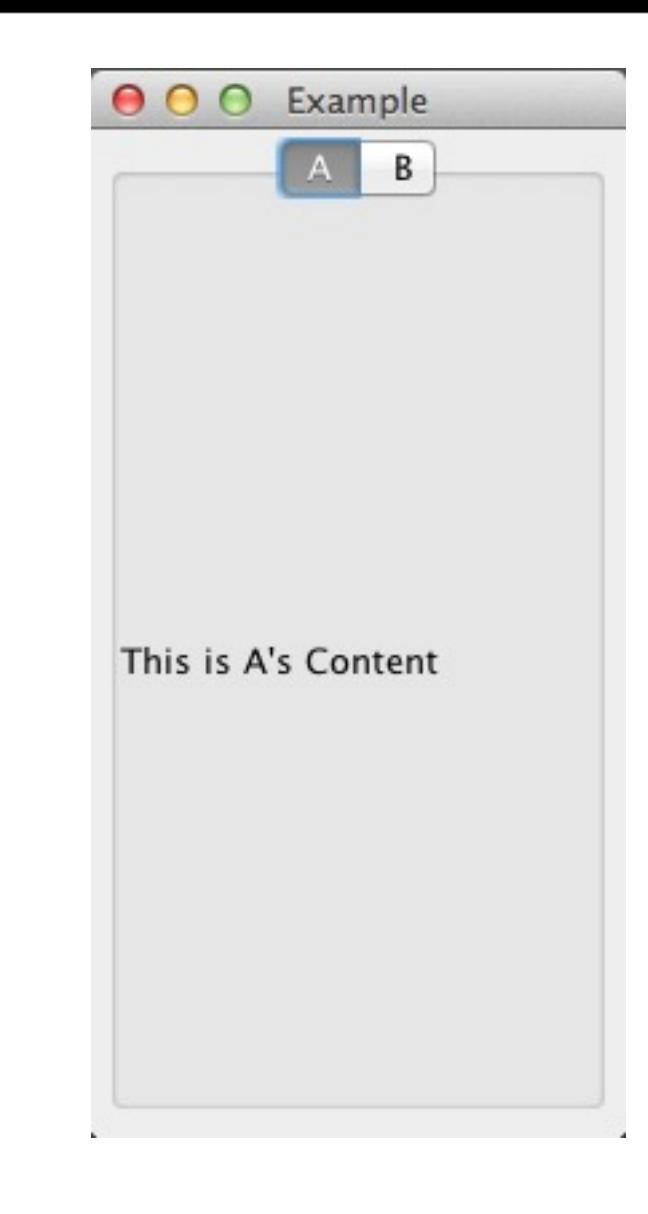

#### **grid-panel**

(def grid-address (seesaw/grid-panel :border "Name & Address" :columns 2 :items ["Name" (seesaw/text :text "Frank" :id :name ) "Address" (seesaw/text "123 Main St")])) (display grid-address 200 100)

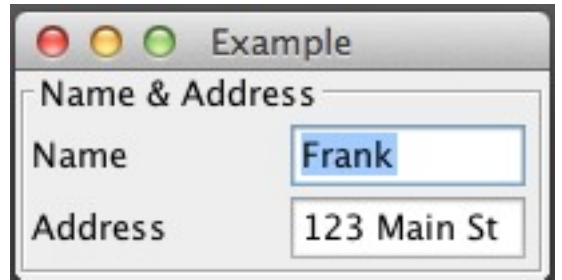

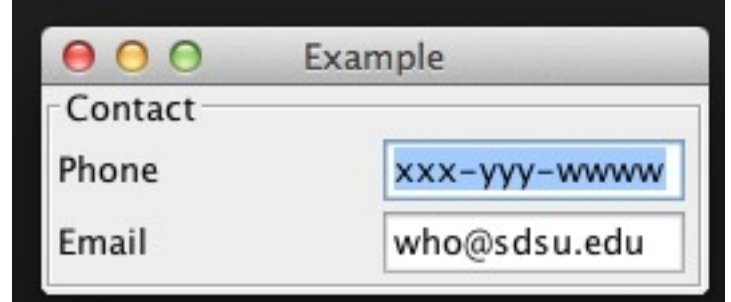

(def grid-contact (seesaw/grid-panel :border "Contact" :columns 2 :items ["Phone" (seesaw/text :text "xxx-yyy-wwww" :id :phone ) "Email" (seesaw/text :text ["who@sdsu.edu"](mailto:who@sdsu.edu) :tip "Enter your email")]))

# **Nesting panels**

(def split-panel (seesaw/top-bottom-split grid-address grid-contact)) (display split-panel 250 200)

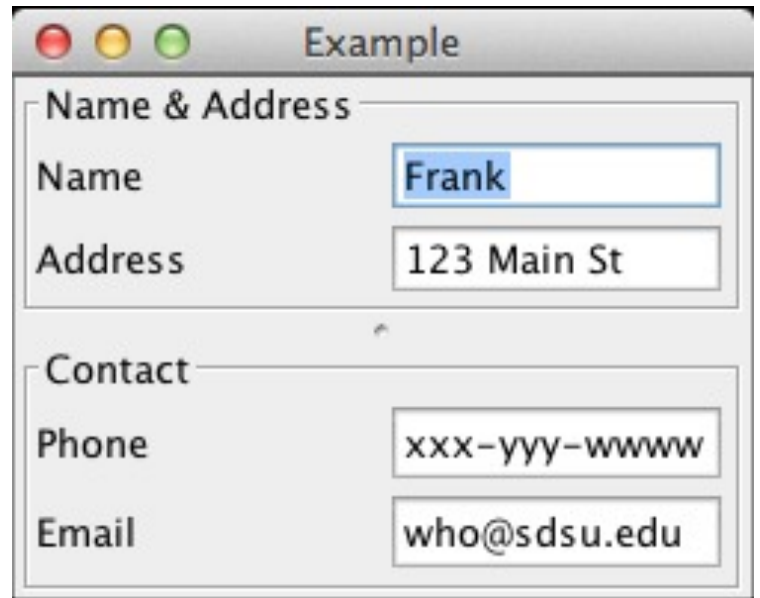

# **More Nesting**

(def order-tab (seesaw/tabbed-panel :placement :top :tabs [{:title "Personal Data" :content split-panel} {:title "Current Order" :tip "To be or not to b" :content "Add content here"}]))

(display order-tab 300 250)

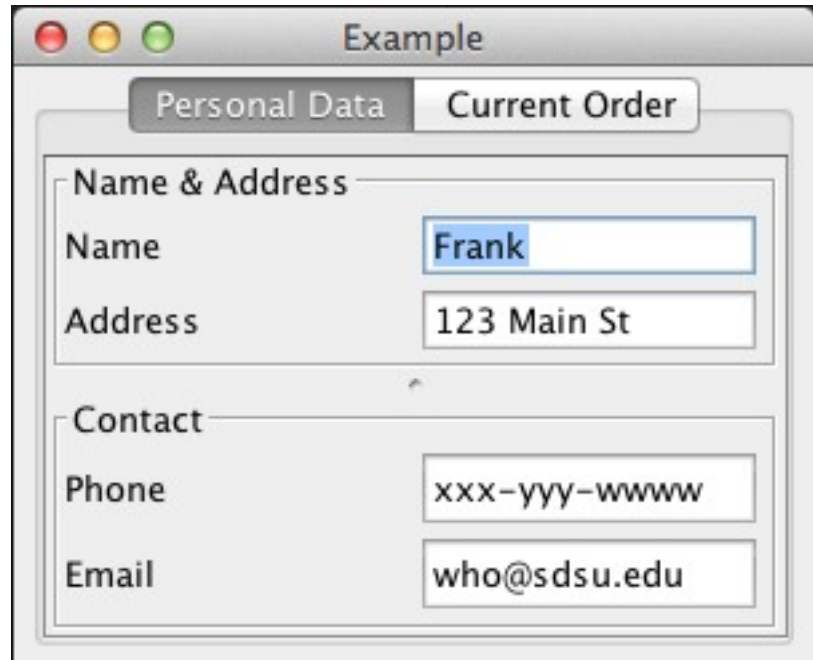

#### **table-x**

 (:require [seesaw.core :as seesaw] [seesaw.swingx :as swingx])

(def table (swingx/table-x :horizontal-scroll-enabled? true :model [ :columns [{:key :name :text "Name"} :likes] :rows [["Pete" "Icecream"] {:likes "Laura Palmer" :name "James"} {:name "Big Ed" :likes "Norma Jennings"}]]))

(display (seesaw/**scrollable** table) 300 200)

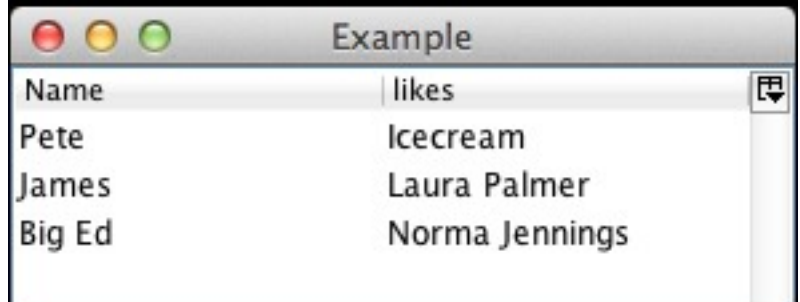

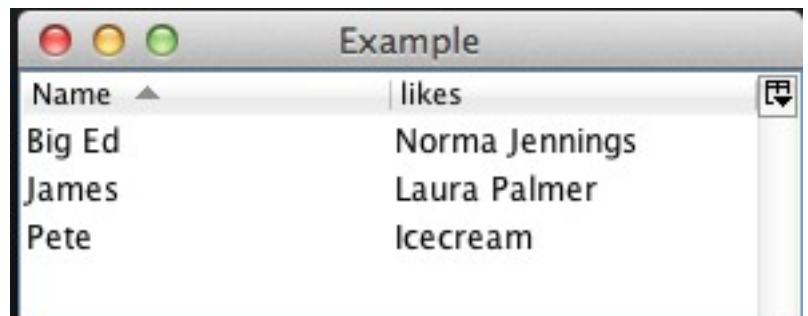

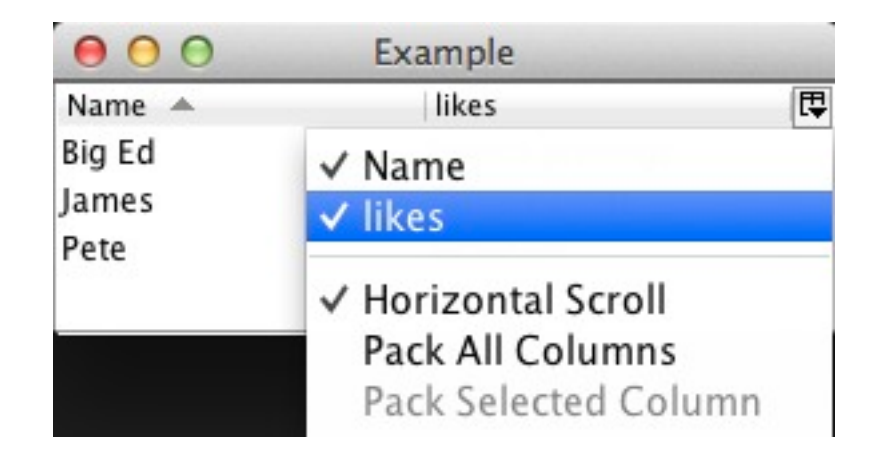

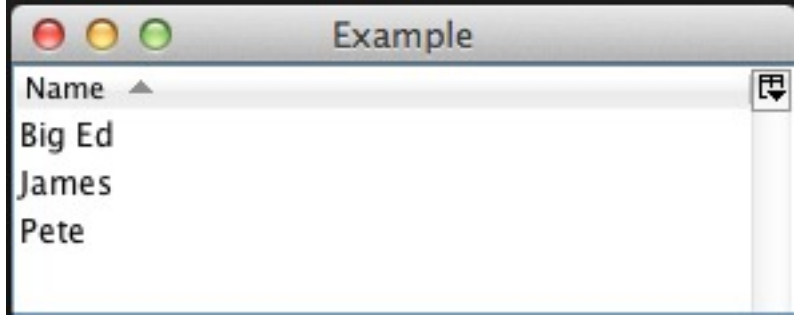

# **Hyperlink**

(:require [seesaw.core :as seesaw] [seesaw.swingx :as swingx])

(def link

(swingx/hyperlink :text "Click Me" :uri ["http://google.com"](http://google.com)))

(display link 200 50)

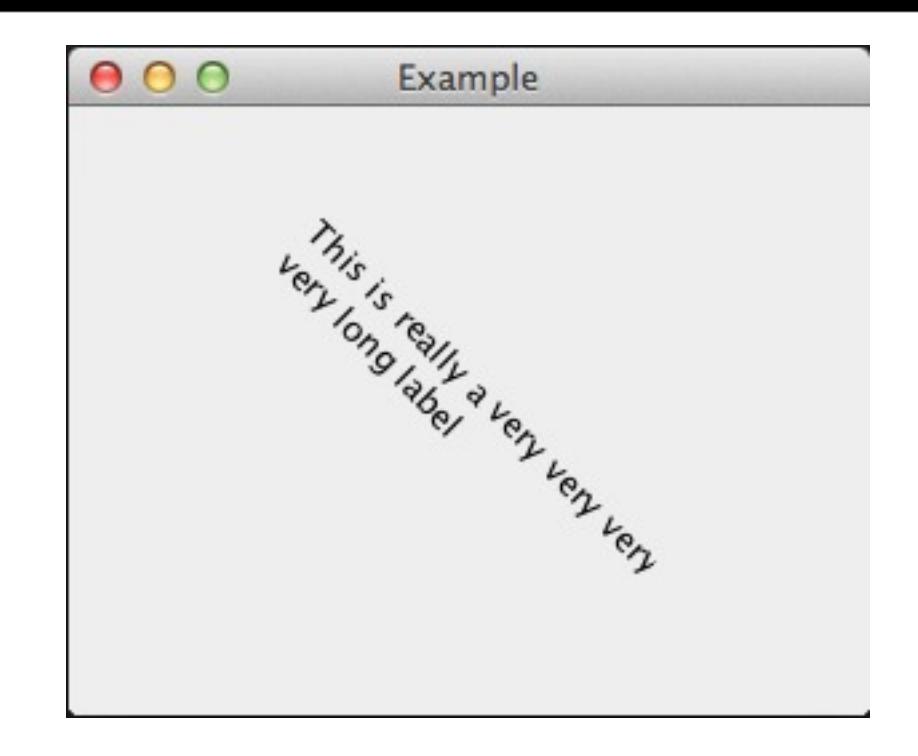

#### (:require [seesaw.core :as seesaw] [seesaw.swingx :as swingx])

(def label

**label-x**

 (swingx/label-x :text "This is really a very very very very very very long label" :wrap-lines? true :text-rotation (Math/toRadians 45.0)))

(display label 300 250)

#### Thursday, November 13, 14

#### **toolbar**

(def toolbar (seesaw/toolbar :floatable? true :orientation :horizontal :items ["Record" " " "DVD" :separator

(seesaw/action :handler #(seesaw/alert % "Done") :name "Do It")]))

(display toolbar 200 50)

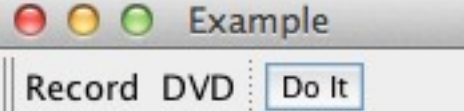

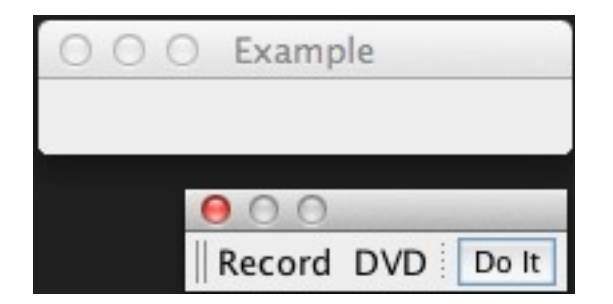

#### **border-panel**

(def border (seesaw/border-panel :north (seesaw/label :text "North" :halign :center) :south "South" :center "Center" :east (swingx/label-x :halign :center :text "East" :text-rotation (Math/toRadians 90.0)) :west (swingx/label-x :text "West" :text-rotation (Math/toRadians 90.0))))

(display border 300 250)

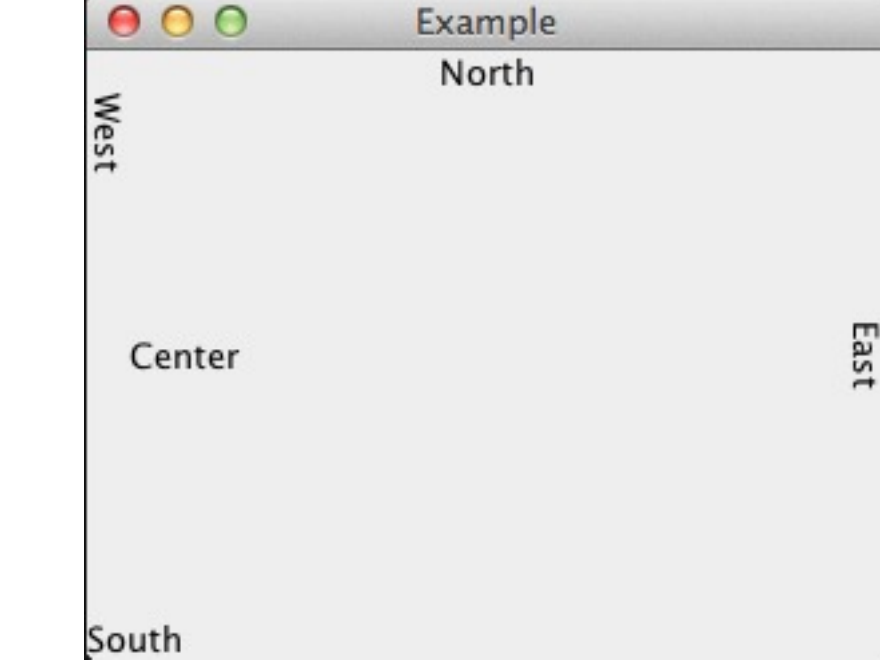

# **Nesting Containers again**

(def border (seesaw/border-panel

- :north toolbar
- :center (seesaw/scrollable table) ))

(display border 300 250)

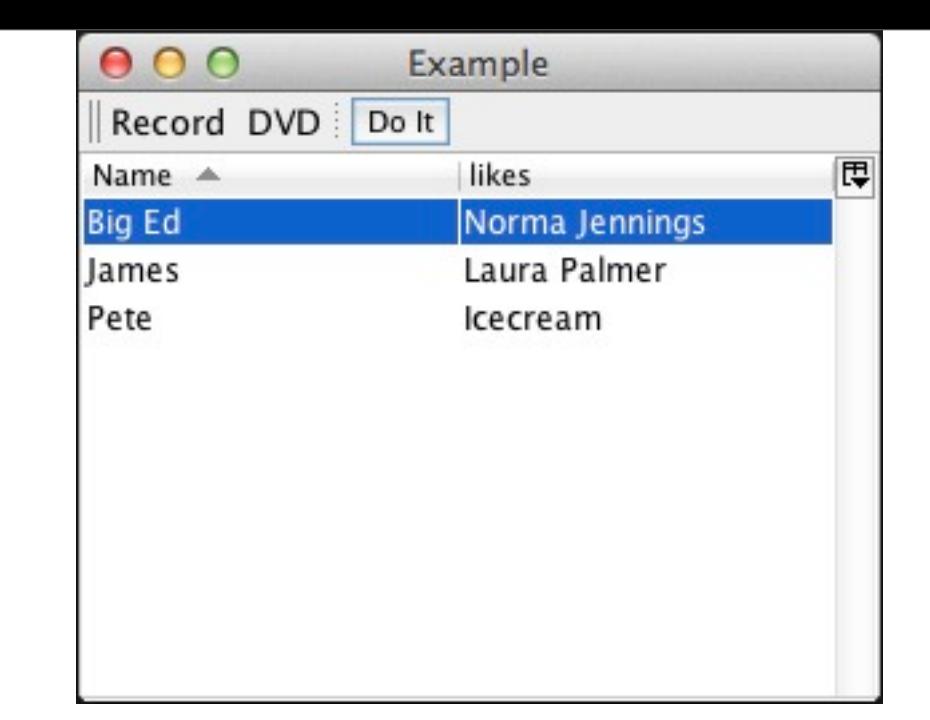

#### **User-data**

Attaching data to widgets

(seesaw/label :text "HI!" :user-data 99) (seesaw/button :text "Foo" :user-data [ 1 2 3]) (seesaw/button :text "Bar" :user-data #(seesaw/alert "Hi"))

Accessing the data

(seesaw/user-data (seesaw/label :text "HI!" :user-data 99))

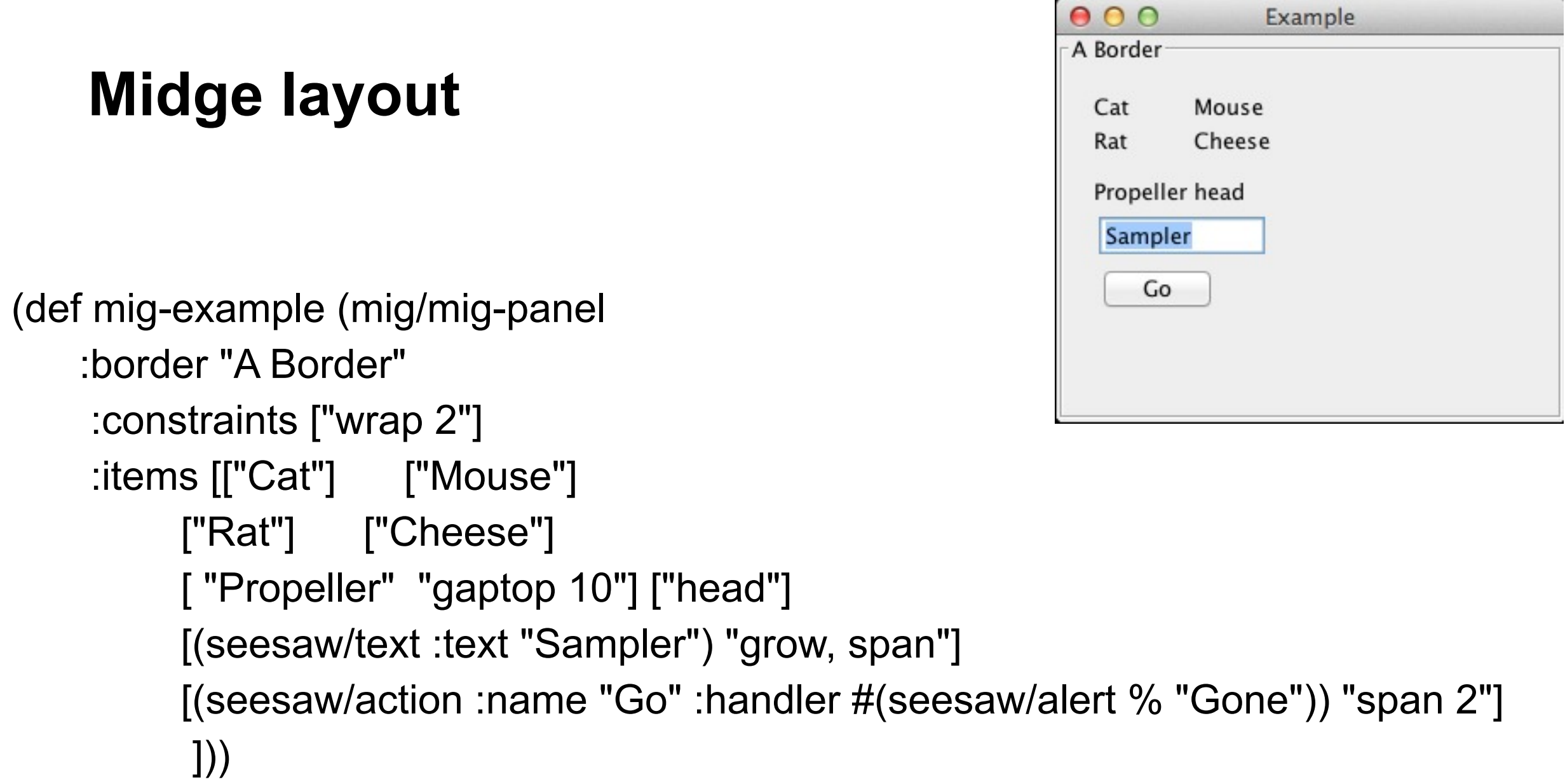

(display toolbar 200 50) (display mig-example 300 250)

## **mig-panel**

(mig-panel & opts)

:constraints ["layout constraints" "column constraints" "row constraints"]

#### $000$ Example A Border **Column widths - px** Cat Mouse Rat Cheese Propeller head Sampler (def mig-example (mig/mig-panel Go :border "A Border" :constraints ["wrap 2" "**[160]40[30]**"] : items [["Cat"] ["Mouse"] ["Rat" "align right"] ["Cheese"] [ "Propeller" "gaptop 10"] ["head"] [(seesaw/text :text "Sampler") "grow, span"] [(seesaw/action :name "Go" :handler #(seesaw/alert % "Gone")) "span 2"] ]))

(display toolbar 200 50) (display mig-example 300 250)

# **Column widths - percent**

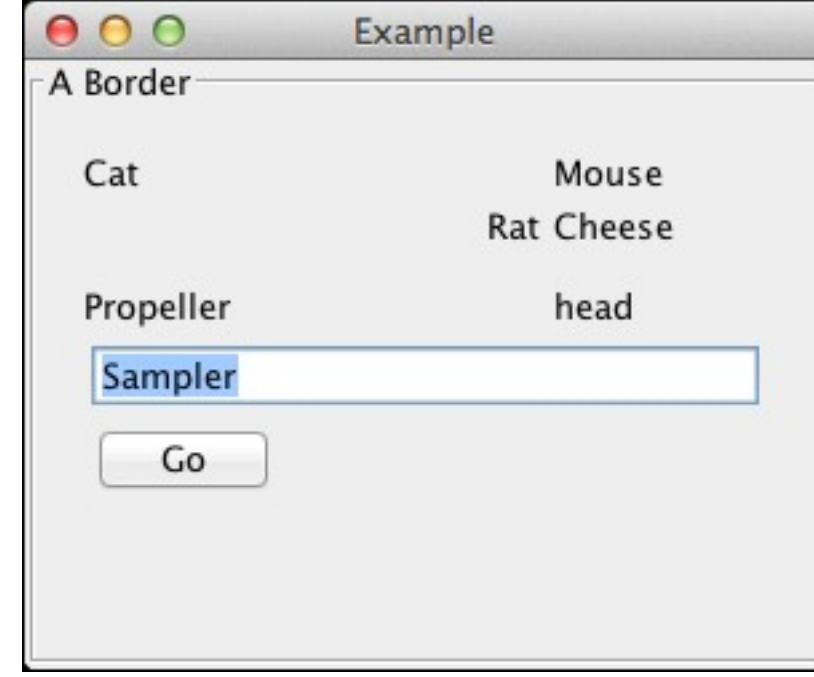

(def mig-example (mig/mig-panel :border "A Border" :constraints ["wrap 2" "[60%]5[30%]"] :items [["Cat"] ["Mouse"] ["Rat" "align right"] ["Cheese"] [ "Propeller" "gaptop 10"] ["head"] [(seesaw/text :text "Sampler") "grow, span"] [(seesaw/action :name "Go" :handler #(seesaw/alert % "Gone")) "span 2"] ]))

# **Bind - Connecting atom to Textfield**

(:require [seesaw.core :as seesaw] [seesaw.bind :as bind])

(def atom-value (atom "Cat")) (def sample-text (seesaw/text)) (bind/bind sample-text atom-value) (display sample-text 300 50)

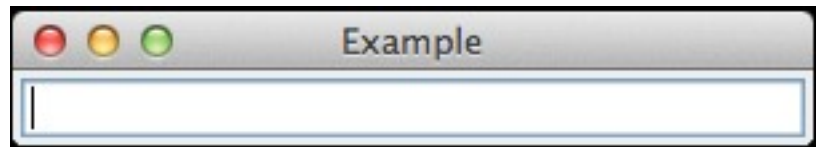

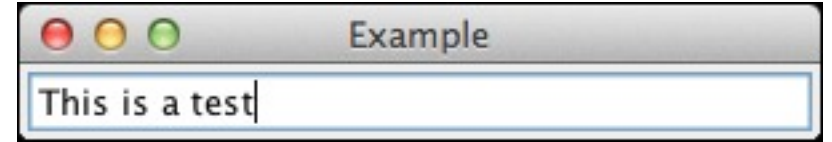

@atom-value "This is a test"

# **Bind - Connecting Textfield to atom**

(def atom-value (atom "Cat")) (def sample-text (seesaw/text)) (bind/bind atom-value (bind/property sample-text :text))

(display sample-text 300 50)

(reset! atom-value "dad")

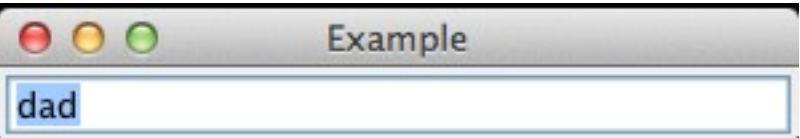

Example

 $000$ 

## **No You can not bind both ways**

(def atom-value (atom "Cat")) (def sample-text (seesaw/text)) (bind/bind atom-value (bind/property sample-text :text)) (bind/bind sample-text atom-value) (display sample-text 300 50)

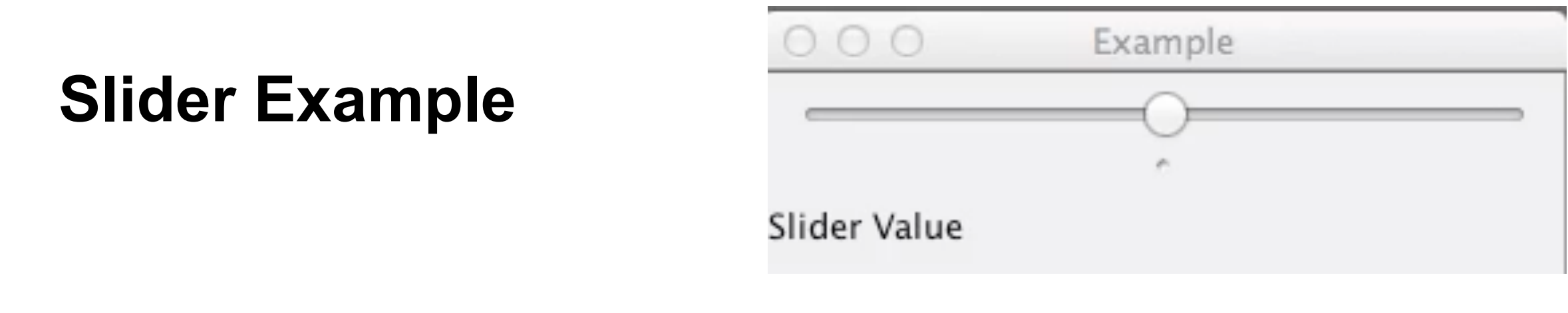

(def slider (seesaw/slider :min 0 :max 100 :value 50))

(def label (seesaw/label :text "Slider Value"))

(bind/bind slider (bind/transform / 100.0) (bind/property label :text))

(def example (seesaw/top-bottom-split slider label))

(display example 300 100)

# **Declarative Programming**

Describes what computation should be performed and not how to compute it

 $sum = 0;$ for (int  $k = 0$ ;  $k <$  array.length;  $k +$ )  $sum = sum + array[k];$ 

(reduce + array)

# **Reactive Programming**

datatypes that represent a value 'over time' Spreadsheets

Elm Meteor.js

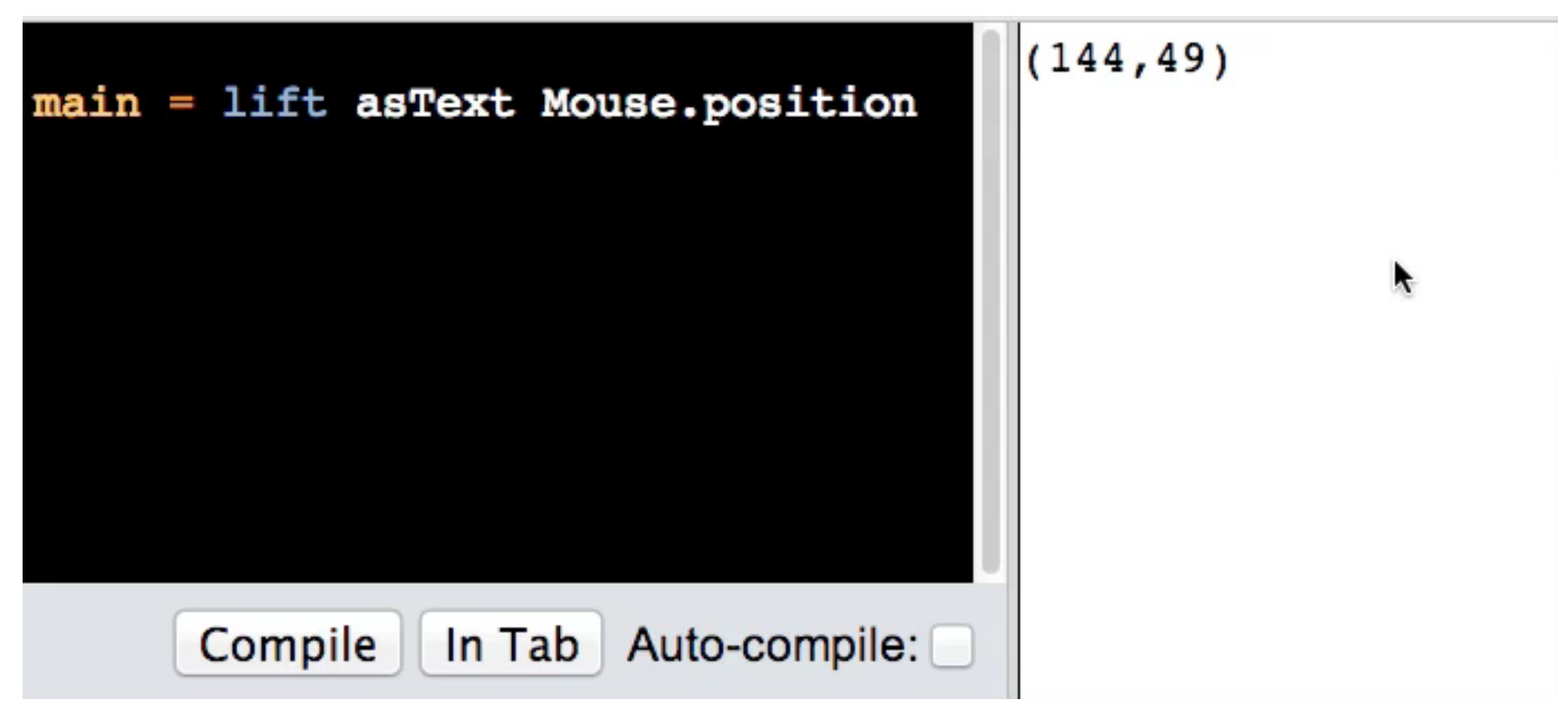

39

Thursday, November 13, 14

http://stackoverflow.com/questions/1028250/what-is-functional-reactive-programming

http://elm-lang.org/

http://en.wikipedia.org/wiki/Reactive\_programming

#### **React from Facebook**

<http://facebook.github.io/react/>

Javascript UI library

one-way reactive data flow

Om

ClojureScript library on top of React